## **MULTI-VENDORS vs MULTI-PO'S – Classic vs Redesign**

.<br>Mandar Address Infor

**In Classic,** you could enter a PO with a "Multi-Vendor" against which you could pay different vendors, as selected during the A/P Invoice process. The PO would always show the selected "Multi-Vendor," but each invoice or check would be associated with the specific vendors paid.

A multi-vendor was designated with a flag when the vendor was createdand that flag could not be changed after the new vendor was saved.

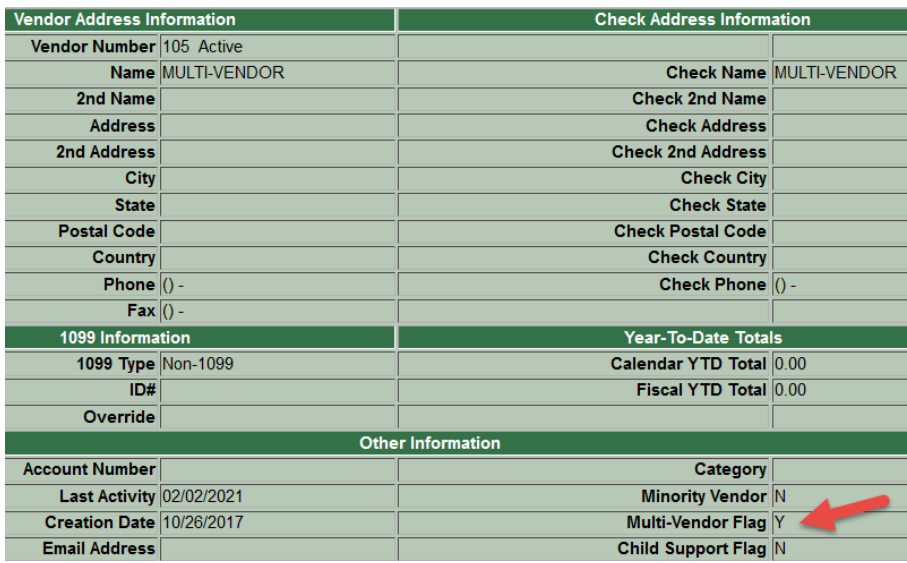

**In Redesign**, there are no longer multi *vendors*, but rather, multi *PO's*. The Multivendor checkbox is found on the PO itself and is set when a *requisition*, on which *NO vendor* is selected, is *Saved*. The checkbox is checked by the system upon **Save**; it is not checked manually.

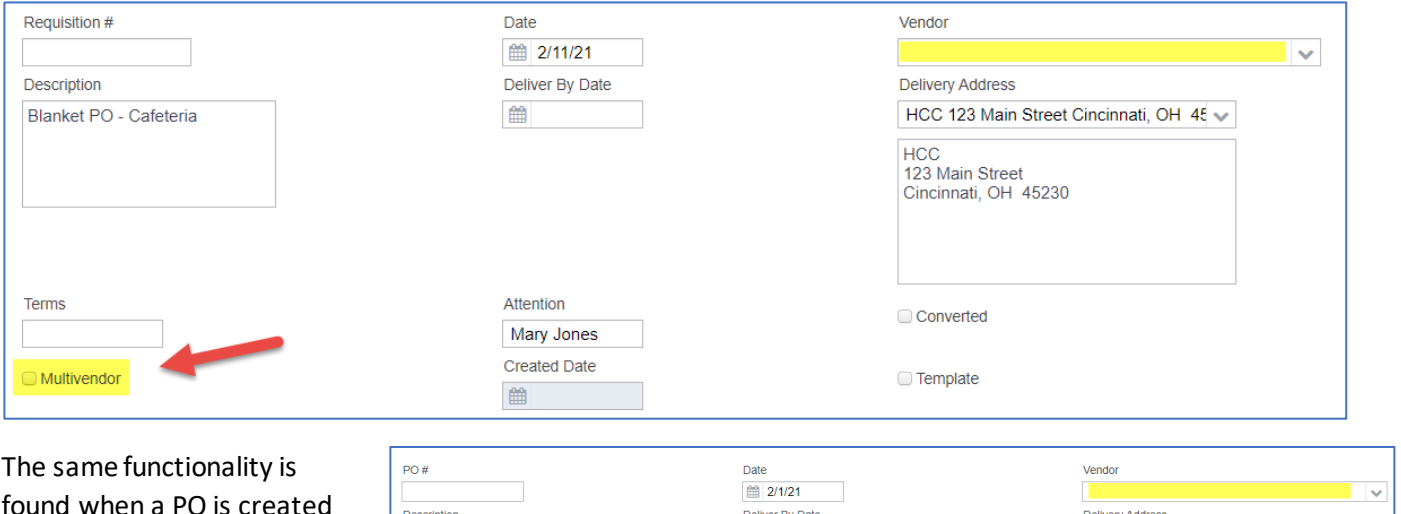

is created directly without a requisition. The Multivendor checkbox is checked by the systemupon **Save** when the vendor is left blank.

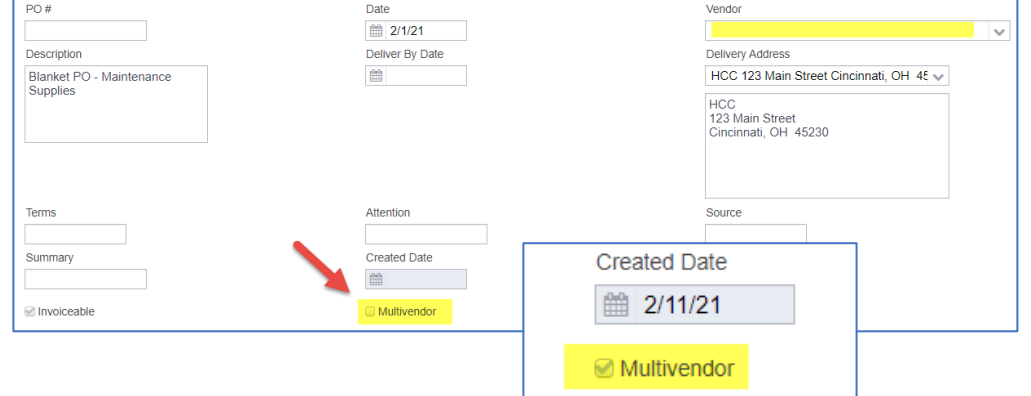

The A/P invoice process will allow selection of specific vendors when invoicing a multivendor PO, just as it allowed in Classic.

In the following example, you can see how the multivendor PO 2820704 displays on the PO grid and how invoices to multiple vendors display on the A/P Invoices grid.

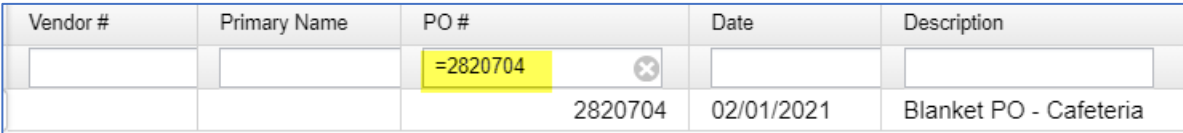

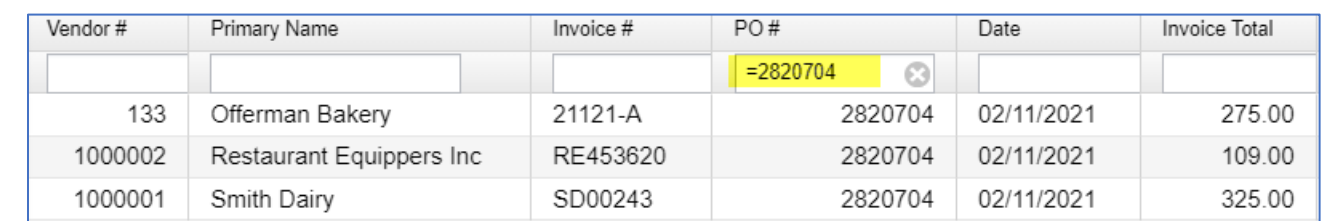

## **Recommendation:**

Before migration from Classic to Redesign, close out all multi-vendor PO's. If a multivendor PO is needed in Redesign, create a new PO or clone the closed PO in Redesign, after migration.

After migration, inactivate any multi-vendors in your vendor files to prevent their use in the future. Redesign will see them *only* as ordinary vendors which, if not inactivated, could still be selected by requisitioners, though they will NOT be able to be used in the same way as they had been in Classic.